# تادحو ىلع (BDRL) ةمدخلا ةدوج ل<code>c</code>ي مح نيوكت زواجت عم 9800 Catalyst ةيكلساللا مكحتلا AAA

## تايوتحملا

ةمدقملا <u>ةيساسألI تابلطتملI</u> تابلطتملا <mark>ةمدختسملI تانوكملI</mark> ةيساسأ تامولعم <mark>تاكرشلاو فويضلل ةمدخلا ةدوج تاسايس :لاثم</mark> ن ي وك<u>تل</u>ا بيلاسألا ةمئاقو AAA مداخ AP ةمالعو عقوملا ةمالع ،WLAN جهن ةمدخلا ةدوج ةحصلا نم ققحتلا <u>(WLC) ةيكلساليا ةيلرحمل اقكبشليا يف مكحتل رصنيع ىليع</u> <u>سرب دتېشوسألI ىلء</u> جارخإلاو لاخدإلل ينايبلا مسرلا ليلحت طقتلت ةمزح اهحالصإو ءاطخألا فاشكتسا (SDA/ةينبلا وأ) FlexConnect ةينقتب يلحملا ليوحتلا ويرانيس نايوكتل اهحالصإو Fabric/FlexConnect ءاطخأ فاشكتسأ عجارملا

## ةمدقملا

مكحتلا تادحو ىلع (BDRL (BI يهاجتالا لدعملا دح نيوكتل الاثم دنتسملا اذه فصي ةيكلساللا Catalyst 9800 Series.

```
ةيساسألا تابلطتملا
```

```
تابلطتملا
```
:ةيلاتلا عيضاوملاب ةفرعم كيدل نوكت نأب Cisco يصوت

- [9800 Wireless Catalyst نيوكت جذومن](https://www.cisco.com/c/en/us/support/docs/wireless/catalyst-9800-series-wireless-controllers/213911-understand-catalyst-9800-wireless-contro.html) •
- AAA عم Cisco Identity Service Engine (ISE)

### ةمدختسملا تانوكملا

:ةيلاتلا ةيداملا تانوكملاو جماربلا تارادصإ ىلإ دنتسملا اذه يف ةدراولا تامولعملا دنتست

- s16.12.1 رادصإلا ىلع CL9800- Catalyst Cisco ةيكلساللا مكحتلا ةدحو •
- Identity Service Engine ىلع رادصإلا 2.2

.ةصاخ ةيلمعم ةئىب يف ةدوجوملI ةزهجألI نم دنتسملI اذه يف ةدراولI تامولعملI ءاشنإ مت تناك اذإ .(يضارتفا) حوسمم نيوكتب دنتسملI اذه يف ةمدختسُملI ةزهجألI عيمج تأدب .رمأ يأل لمتحملا ريثأتلل كمهف نم دكأتف ،ليغشتلا ديق كتكبش

# ةيساسأ تامولعم

ةزافح ةداملا لثم تانوكملاو ميهافملا سفن WLC 9800 ةصنم يف ةمدخلا ةدوج مدختست .ةصنم 9000

اهنيوكت ةيفيكو تانوكملا هذه لمع ةيفيك ىلع ةلماش ةماع ةرظن مسقلا اذه رفوي .ةفلتخم جئاتن قيقحتل

:يلي امك ةمدخلا ةدوج ةداعإ لمعت ،رمألا رهوج يفو

كرحم نم ةئفالا تاططخم ديفتست نأ نكمي .رورملا ةكرح نم نيعم عون ددحي :1. class-map .(AVC) اەيف مكحتلاو تاقيبطتلا ةيؤر

مئاوق قباطت يتلاا رورملا ةكرح ديدحتل ةصصخم ةئف تاططخم ديدحت مدختسملل نكمي امك (DSCP (ةزيمملا تامدخلا دوك ةطقن وأ (ACL (لوصولا يف مكحتلا

.ةئفلا طئارخ ىلع قبطنت يتلا تاسايسلا يه :ةسايسلا ةطيرخ 2. قباطت يتلا رورملا ةكرح دح لدعم وأ طاقسإ وأ DSCP ميلعتب تاسايسلا هذه موقت نأ نكمي ةئفلا ةطيرخ

SSID ب صاخلا ةسايسلا فيرعت فلم ىلع ةسايسلا طئارخ قيبطت نكمي :Policy-Service 4. .policy-service رمألا مادختساب نيعم هاجتإ ىلع ليمع لكل وأ

ليبس ىلع ،رخآ ىلإ ةمالعلا نم عون ليوحتل اهمادختسإ متي :لودجلا ططخم (يرايتخإ) 3. .DCSP ىلإ COs ،لاثملا

ةطيرخ يف ؛(32 ىل| 4 نم) اهريِيغت متيس يتلا ميقلا ددح ،لودجلا ةطيرخ يف :ةظحالم  $\bullet$ .(DSCP ىلإ CoS (ةينقتلا ديدحت متي ،ةسايسلا

# $class$ -map = MATCH

- AVC (Application or Group)
- User defined
	- · ACL
	- $\cdot$  DSCP

# policy-map = TAKE ACTION

- Mark DSCP
- $\cdot$  Drop
- Police (rate-limit)

# service-policy = WHERE and DIRECTION

- Ingress / Egress • Client
- $\cdot$  SSID Ingress / Egress

ةسايسلا لح رايتخإ متي ،فده لكل رثكأ وأ نيتسايس قيبطت ةلاح يف :ةظحالم ﴿ :اذه ةيولوألا بيترت ىلإ ادانتسا

- (ىلعأ) AAA زواجت ·
- (ةيلحملا تاسايسلا) يلصألا طيمنتلا ·
- هنيوكت مت جهن ·
- (ىندألا) يضارتفالا جهنلا ·

<mark>9800 م|عٍل</mark> ةيمسرل| <u>ةمدخل| ةدوج نيوكت ليل د</u> يف ليصافتل| نم ديزم ىلع روثعل| نكمي

<u>نم ةمدخلا ةدوج نيوكت لي لد</u> يف ةمدخلا ةدوج ةيرظن لوح ةيفاضإ تامولعم ىلع روثعلا نكمي <u>9000 ةلسلسل</u>ا

تاكرشلاو فويضلل ةمدخلا ةدوج تاسايس :لاثم

.يءقاو ويرانيس يف ةحضوملI ةمدخلI ةدوج تـانوكم قي بطت ةيفيك لاثملI اذه حضوي

:يذلا فيضلل ةمدخلا ةدوج ةسايس نيوكت يف ةينلا لثمتت

- DSCP تاظحالم •
- Netflix و YouTube ويديف طاقسإ •
- 50 ىل| (ACL) لوصول| يف مكحتل| ةمئ|ق يف ددحمل| فيضمل| لدعمل| ددحي • ةيناث/تبوليك
- ةيناث/تبوليك 100 ىلإ ىرخألا رورملا تاكرح عيمج لدعملا ددحي •

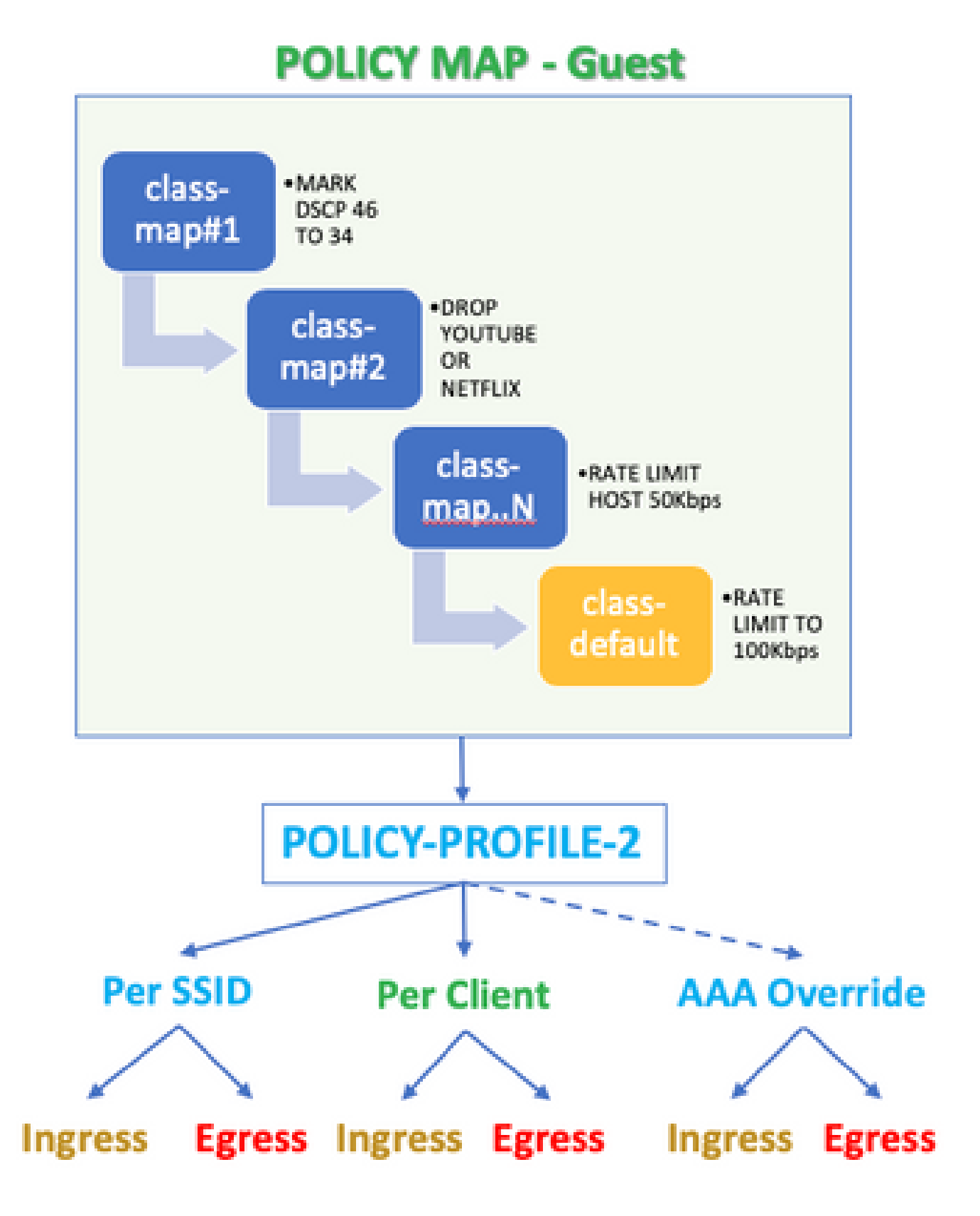

لخدم نيهاجتالا الك يف SSID لكل ةمدخلا ةدوج ةسايس قيبطت بجي ،لاثملا ليبس ىلع .فيضلل WLAN ةكبشب طبتري يذلا ةسايسلا فيرعت فلم ىلع جرخمو

### نيوكتلا

بيلاسألا ةمئاقو AAA مداخ

.ةفاضإ+ ددحو تاعومجملا/مداوخلا < ةقداصملا < AAA > نامألا < نيوكتلا ىلإ لقتنا 1. ةوطخلا

< ةرادإلا تحت كرتشملا رسلا قباطي نأ بجي يذلاو ،حاتفملاو IP ناونعو AAA مداخ مسا لخدأ .ISE ىلع ةكبشلا ةزهجأ < ةكبشلا دراوم

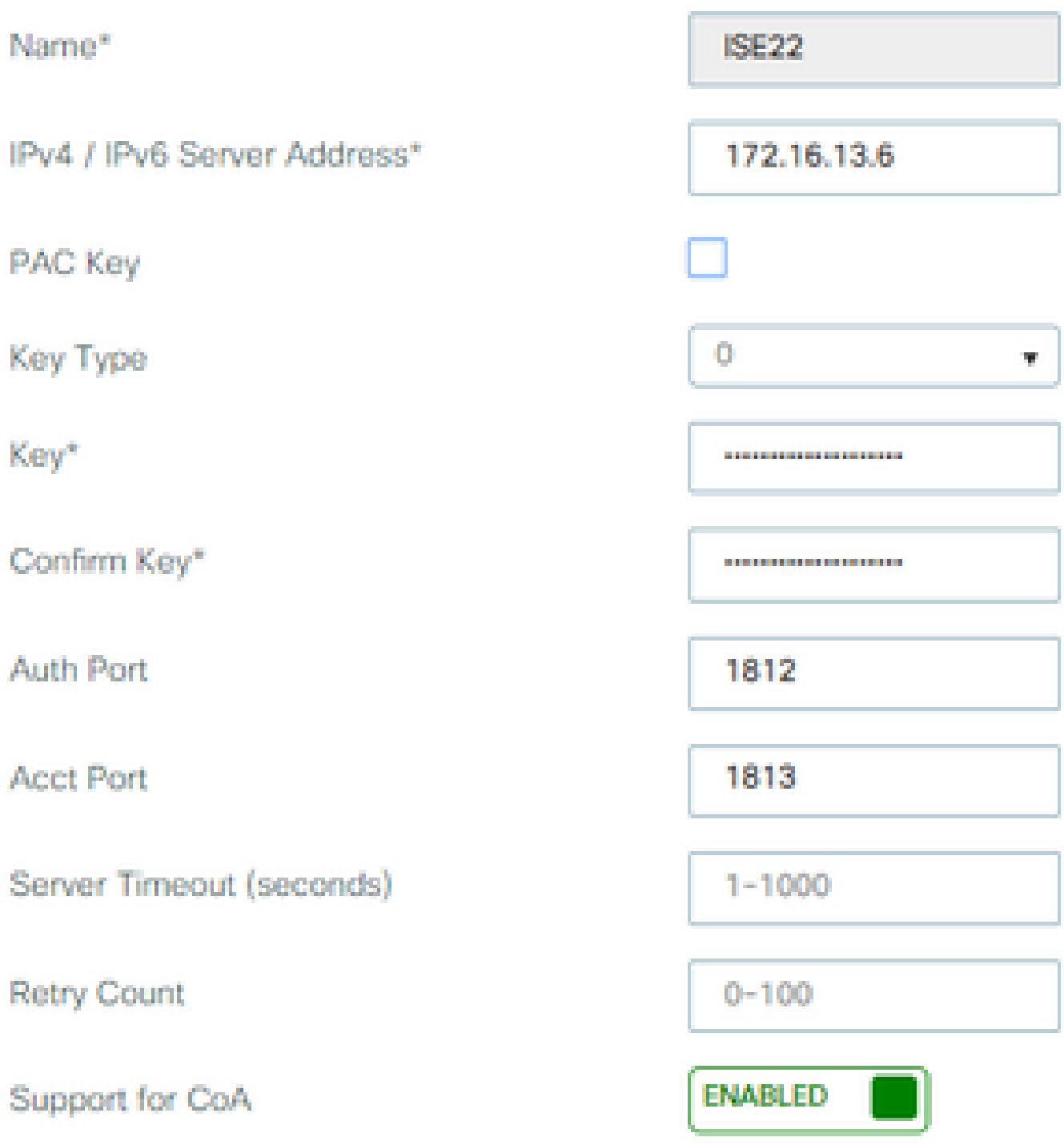

.ةفاضإ+ ددحو AAA قرط ةمئاق < ةقداصملI < AAA حنامآلI < نيوكتلI ىلإ ليقتنI .2 قوطخلI .ةرفوتملا مداوخلا تاعومجم نم ةنيعملا مداوخلا تاعومجم ددح

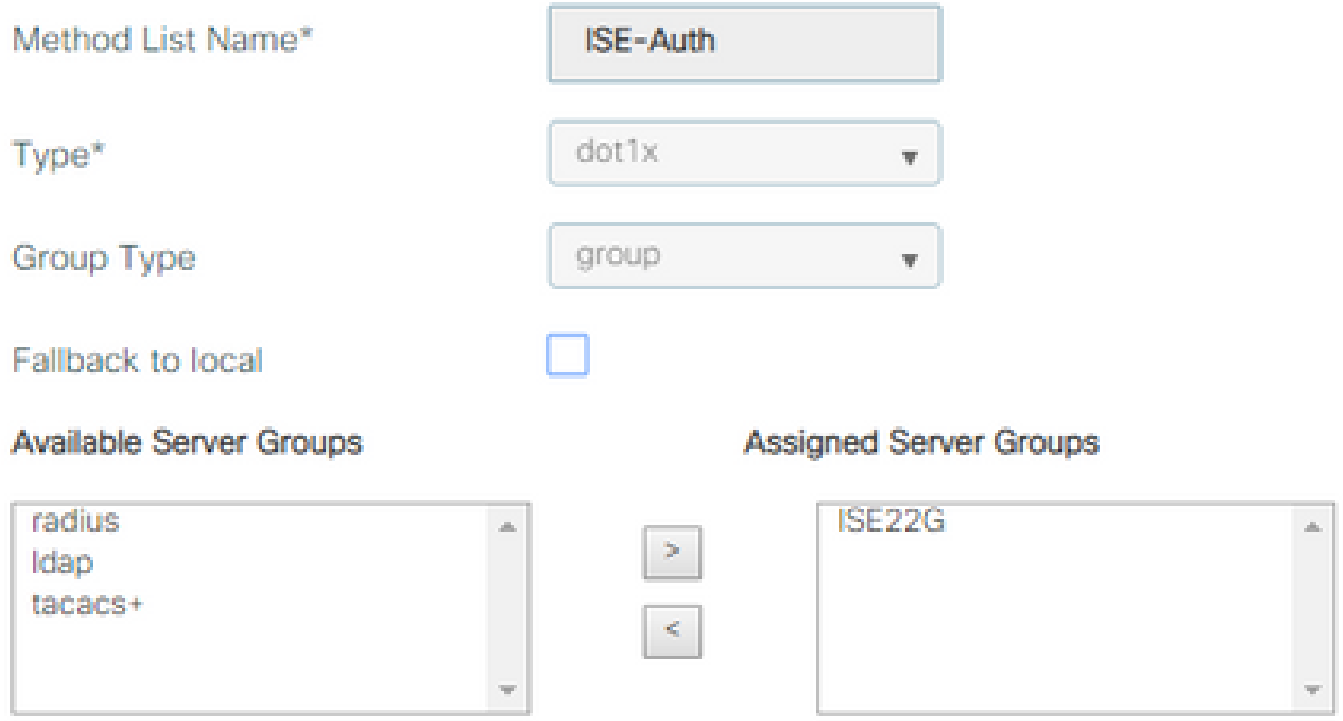

رتخأ .ةفاضإ ددحو AAA قرط ةمئاق < ليوختلا < AAA > نامألا < نيوكتلا ىلإ لقتنا 3. ةوطخلا .عونك "ةكبشلا"و يضارتفالا بولسألا

## **Quick Setup: AAA Authorization**

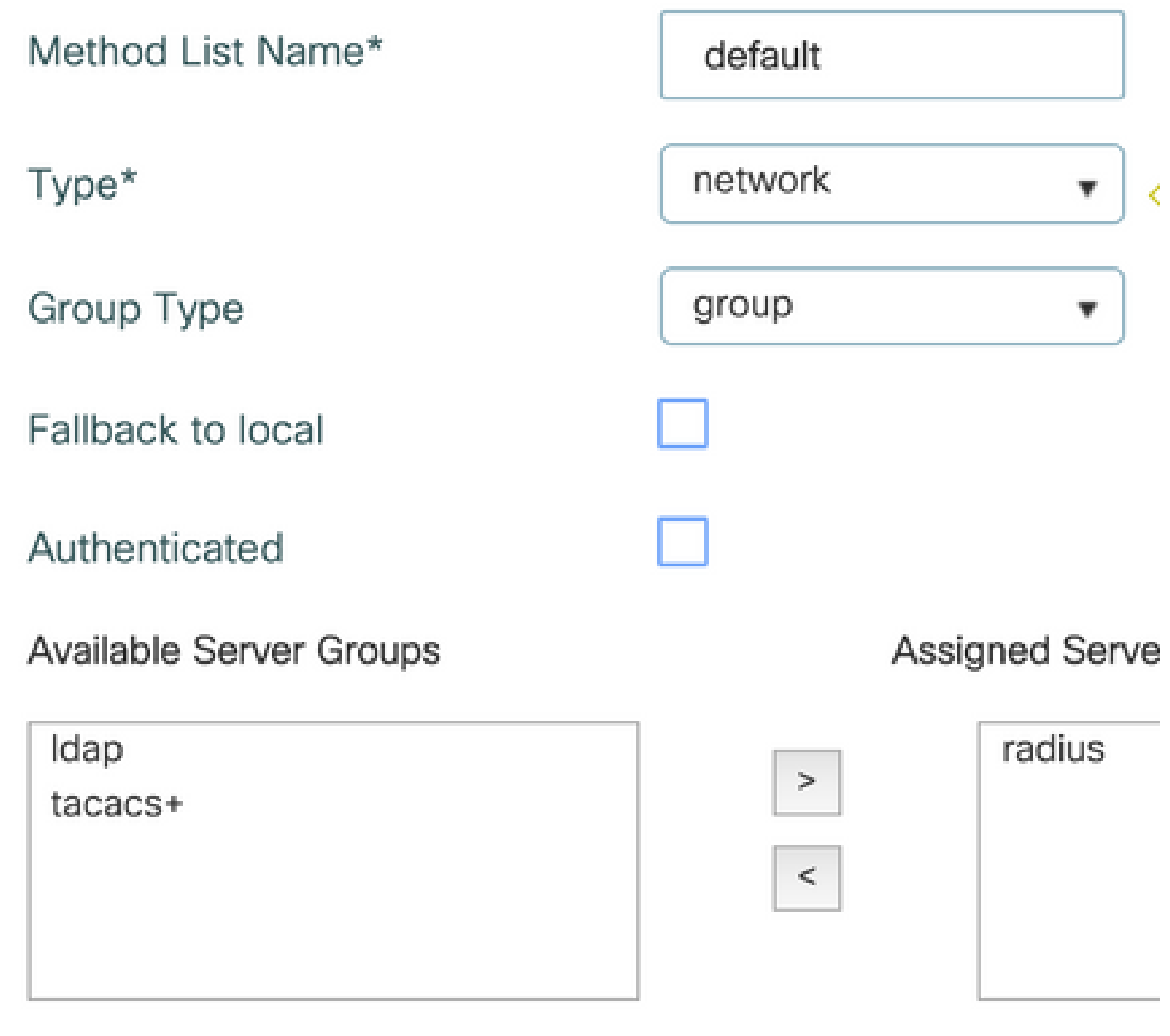

لاثملا ليبس ىلع) ضيوفتلا تامس قيبطتب مكحتلا ةدحو موقت يكل بولطم اذهو قيبطت متي نلف ،الإو .AAA مداخ ةطساوب اهعاجرإ مت يتلا (انه ةمدخلا ةدوج ةسايس .RADIUS نم ةملتسملا ةسايسلا

AP ةمالعو عقوملا ةمالع ،WLAN جهن

WLAN فيرعت فلم < نآلا أدبا < مدقتم < يكلسال دادعإ < نيوكتلا ىلإ لقتنا 1. ةوطخلا WLAN فرعمو فيصوتلا مساو SSID نيوكتب مق .ةديدج WLAN ةكبش ءاشنإل ةفاضإ+ ددحو .نكمم ىلإ ةللإحلا نييءتو

2: ةقبطلا ةقداصم تاملعم نيوكتب مقو 2 ةقبطلا < نامألا ىلإ لقتنا ،كلذ دعب

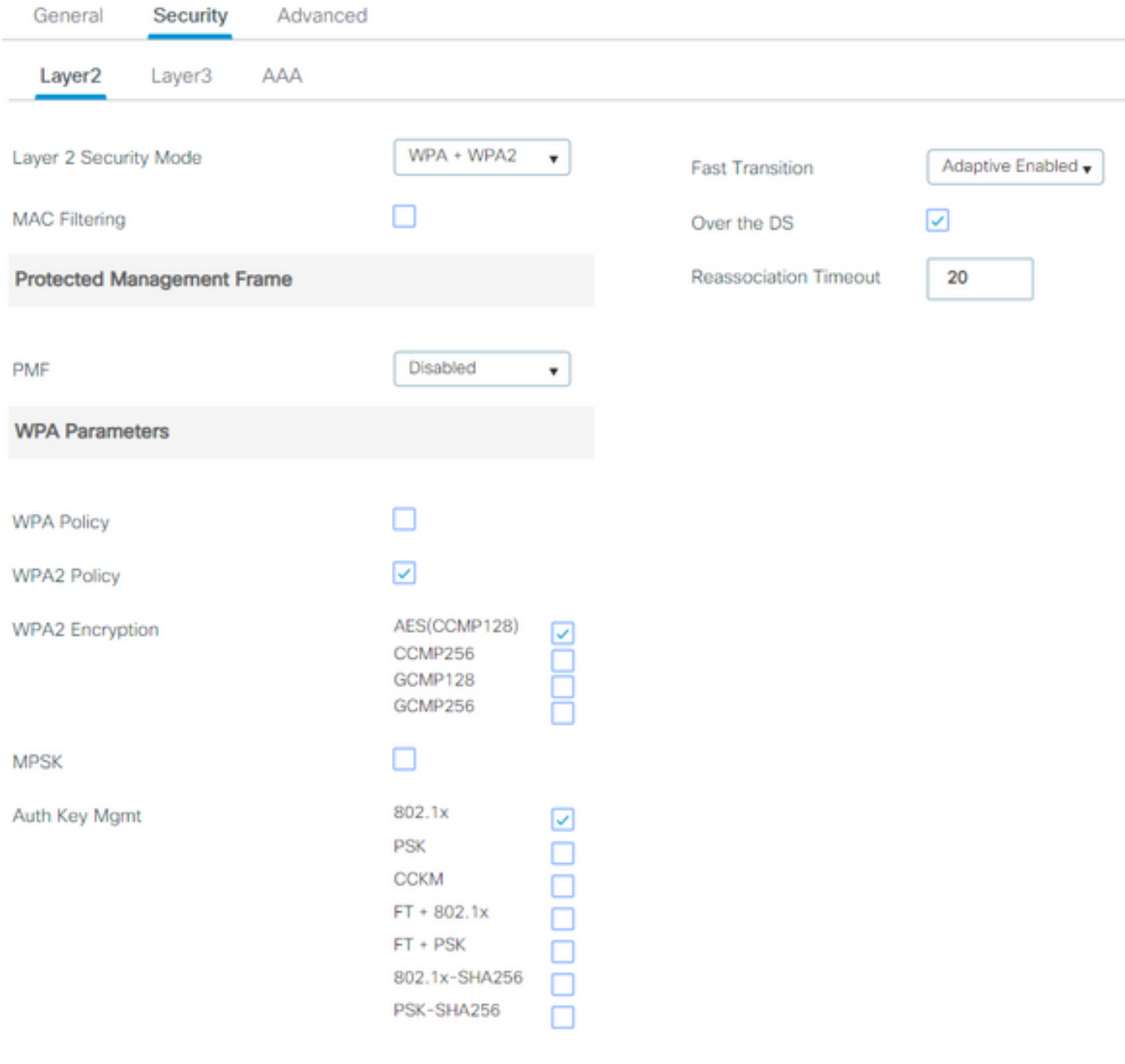

ل|ثم يف مدختسم هنكلو ،ةمدخل| ةدوجل بولطمك SSID 802.1x نامأ نوكي نأ بجي ال  $\blacktriangleright$ .AAA زواجتل اذه نيوكتلا

.ةقداصمل| ةمئاق لدسنمل| عبرمل| يف AAA مداخ ددحو AAA < نامأل| ىل| لقتنا 2. ةوطخل|

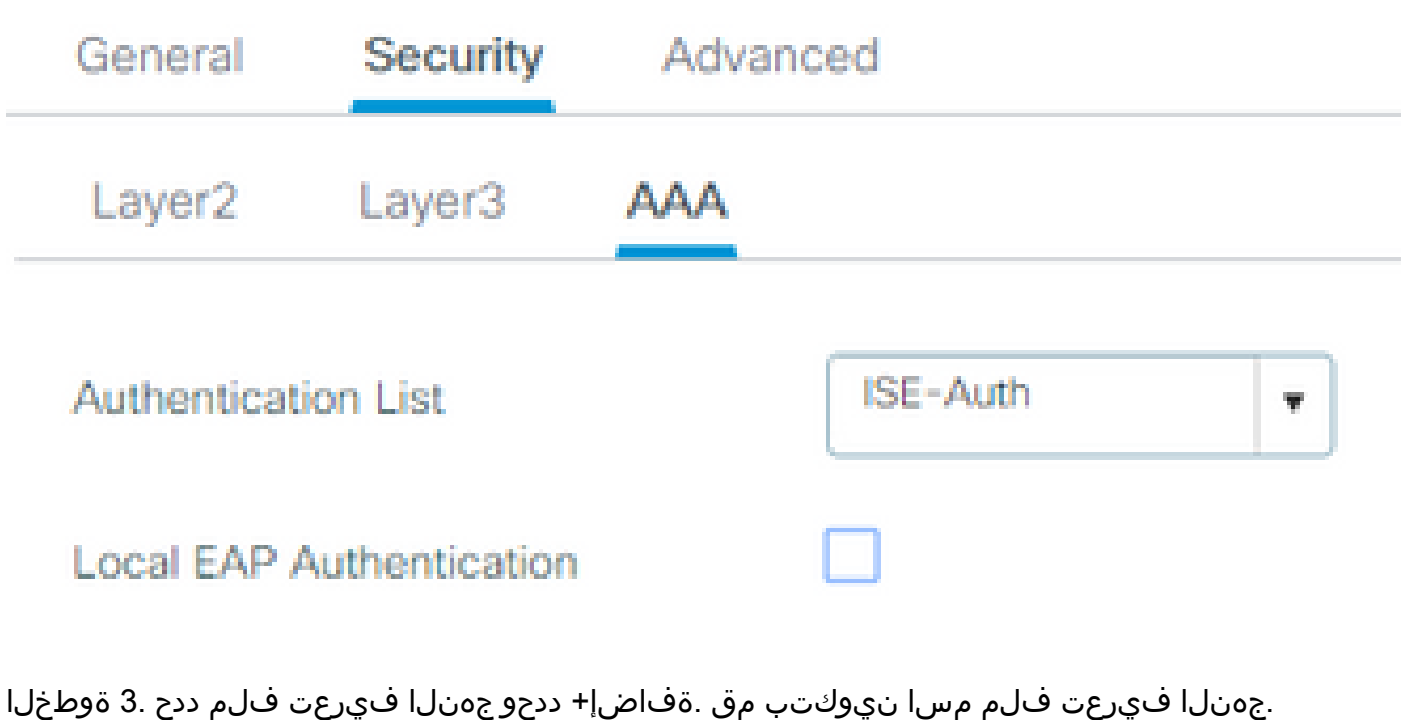

و ةقداصملاو يزكرملا ليوحتال نيكمتب اضيأ مق ؛اهنيكمت مت امك ةلاحلا نييءتب مق :نارتقالاو DHCP

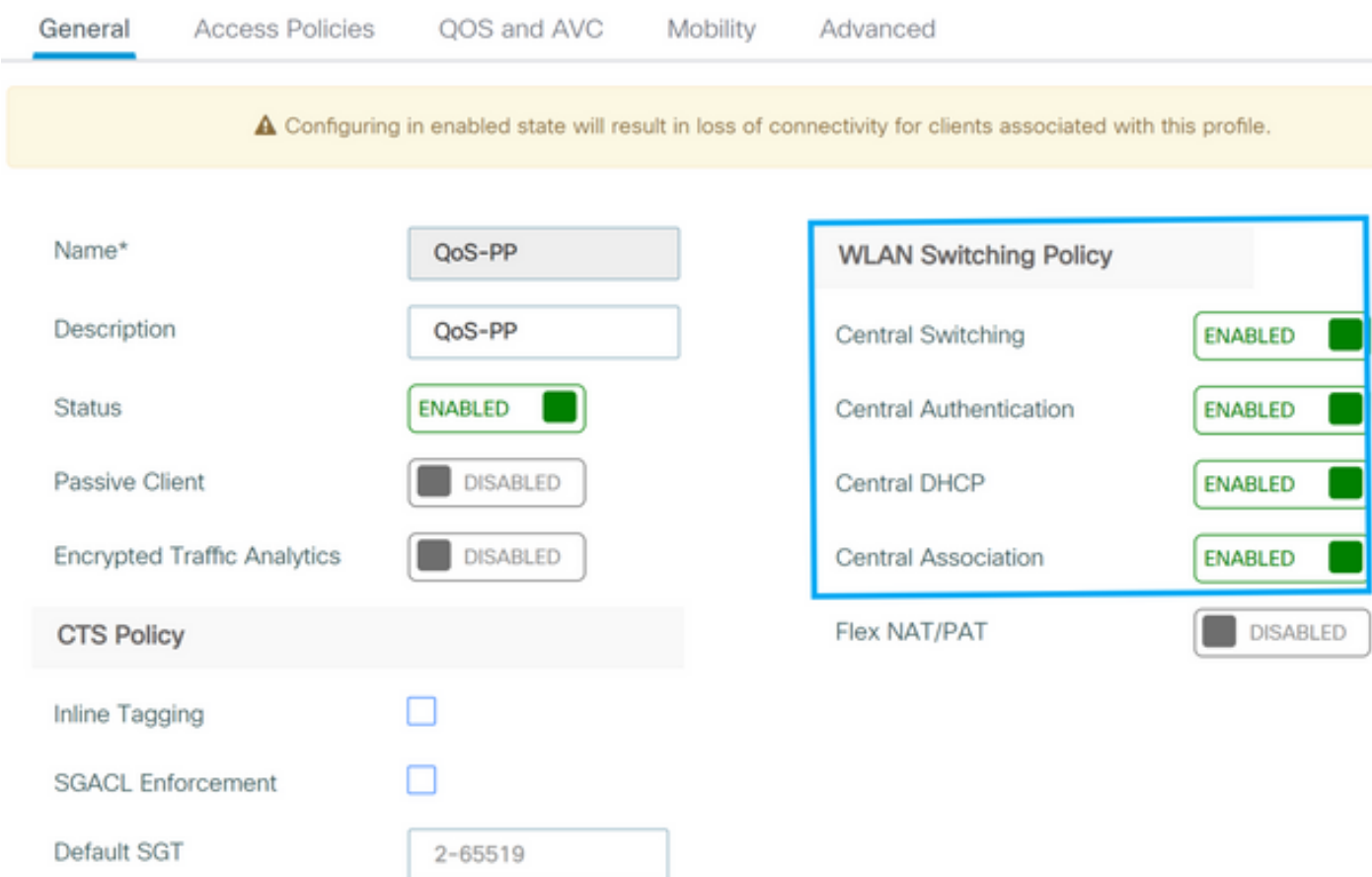

ليمعلا نييعت مت يتلا VLAN ةكبش نيوكتب مقو لوصولا جهن ىلإ لقتنا 4. ةوطخلا :SSID ب ليمعلا لاصتا دنع اهل يكلساللا

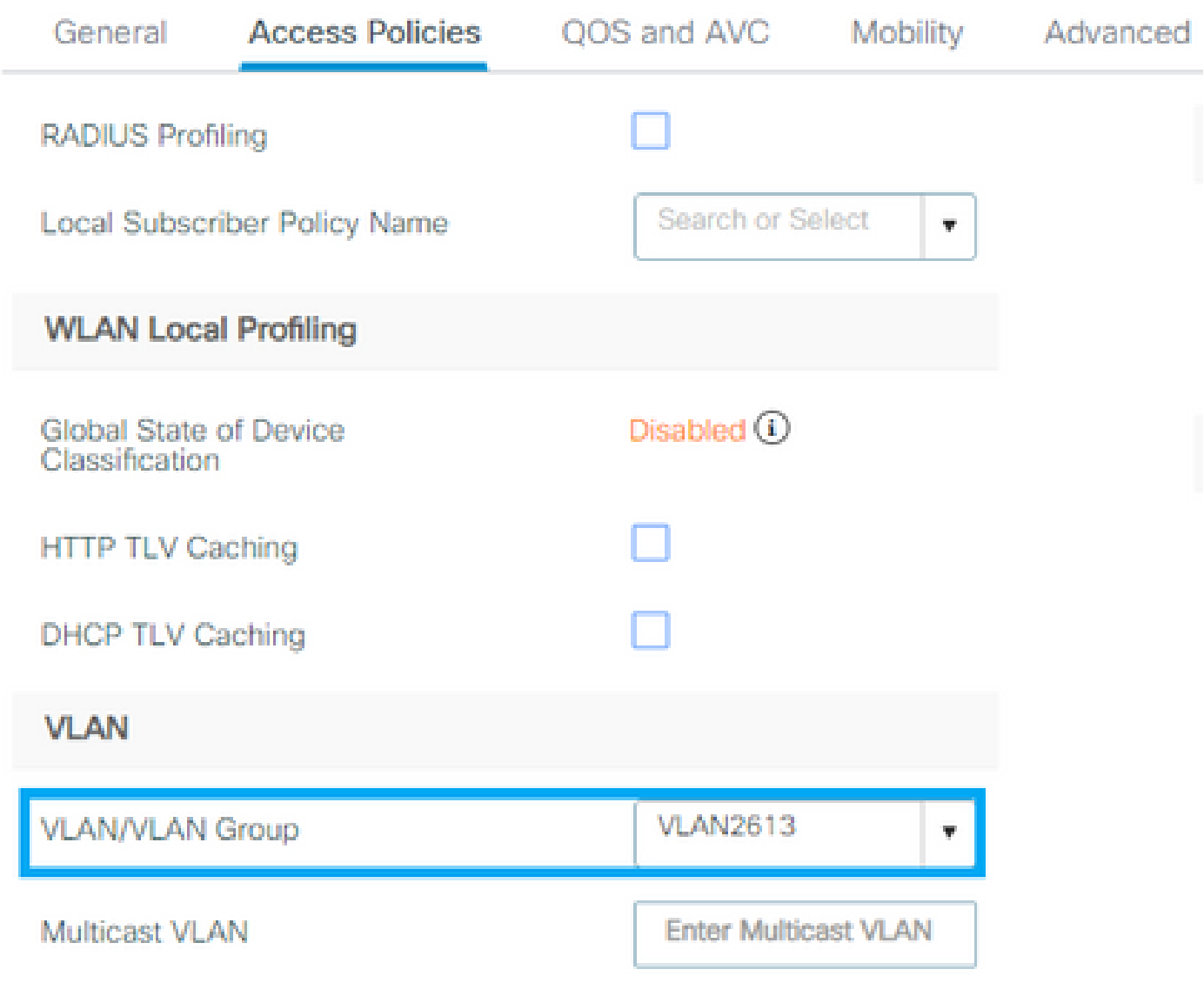

.جهنلا ةمالع مسا نيوكتب مق .ةفاضإ+ ددحو جهنلا ةمالع ددح 5. ةوطخلا

ةسايسلا فيرعت فلمو WLAN فيرعت فلم ددح ،ةفاضإ+ ىلع ،WLAN ةسايس طئارخ تحت .<br>اهنيوكت متيس يتلI ةطيرخلل ققحتلI ددح ،ةلدسنملI مئاوقلI نم.

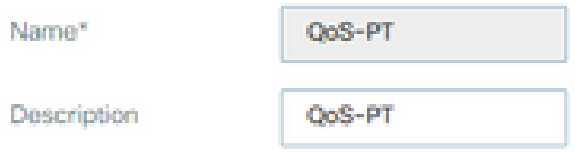

#### WLAN-POLICY Maps: 0

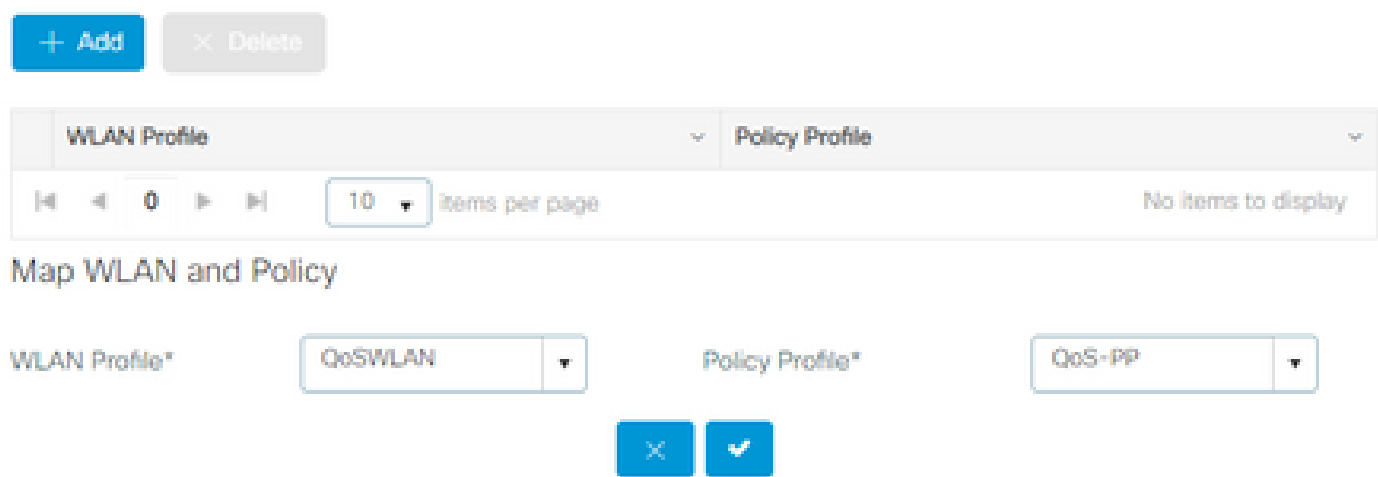

لوصول| طاقنال يلحمل| عقومل| نيكمت عبرم ددح .ةفاضإ+ ددحو عقومل| ةم|لع ددح .6 ةوطخل| :(FlexConnect ل زوجحم ريغ هكرتأ وأ) يلحملا عضولا يف لمعلل

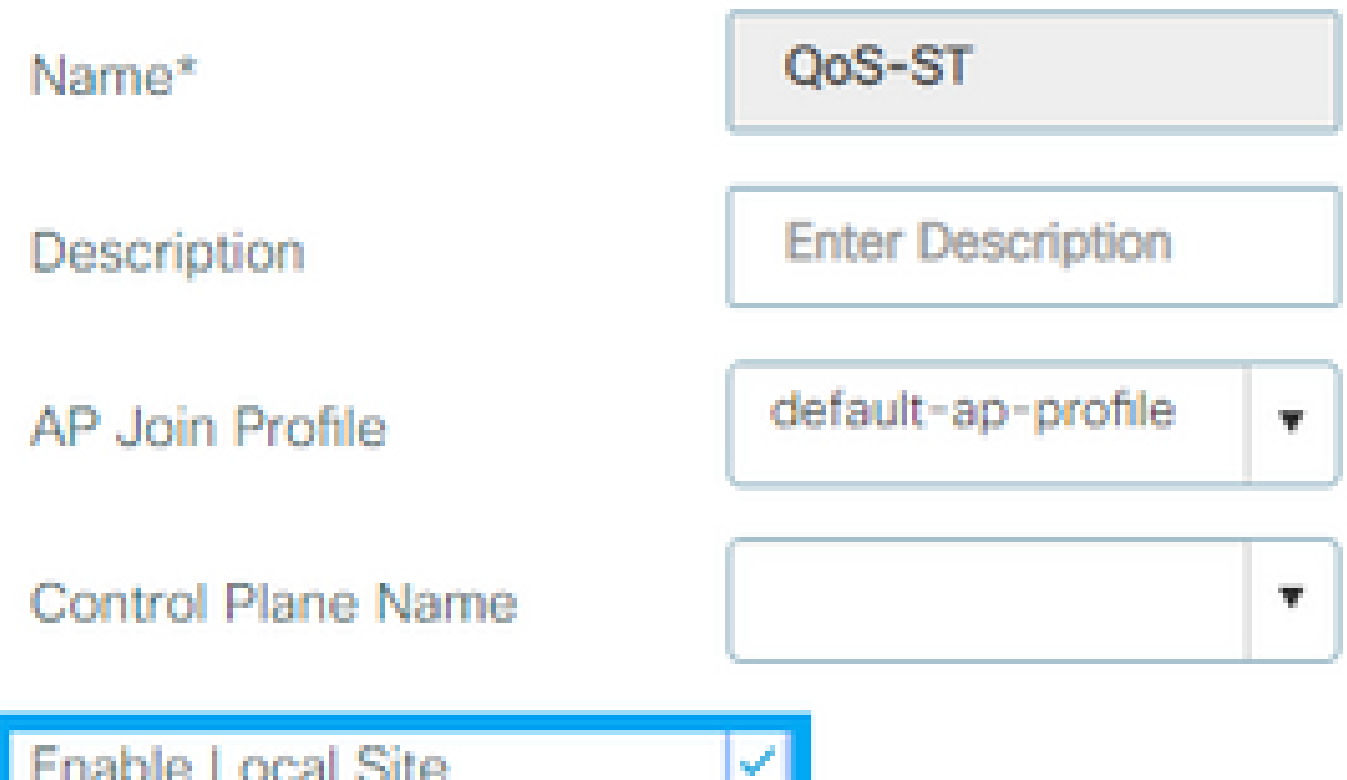

ةمالع فضأو (APs) لوصولI طاقن رتخاو ،زي متال ةمالعل (APs) لوصولI طاقن ددح .7 ةوطخلI :يكلساللا ددرتلاو عقوملاو جهنلا

## Tags

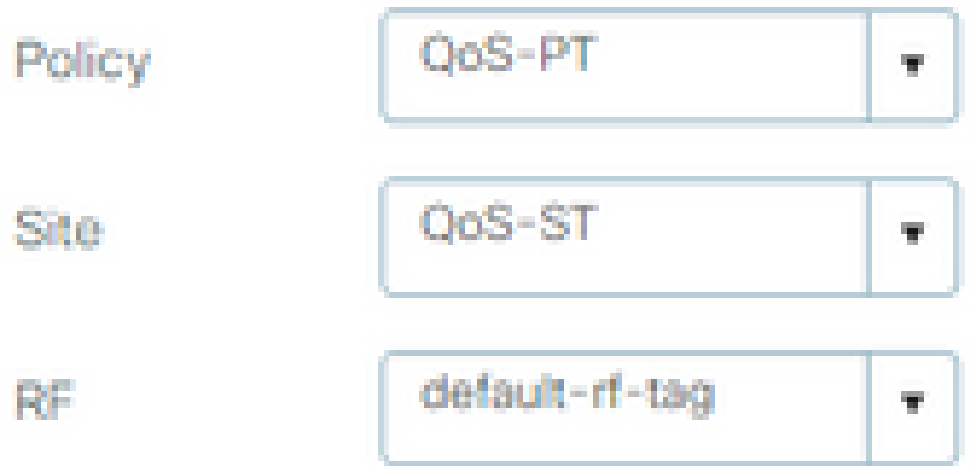

Changing AP Tag(s) will cause associated AP(s) to reconnect

ةمدخلا ةدوج

ةدوج ةسايس ءاشنإل ةفاضإ+ ددحو ةمدخلا ةدوج < تامدخلا < نيوكتلا ىلإ لقتنا 1. ةوطخلا .ةمدخلا

.(BWLimitAAClients :لاثملا ليبس ىلع) هتيمستب مق $\,$  .

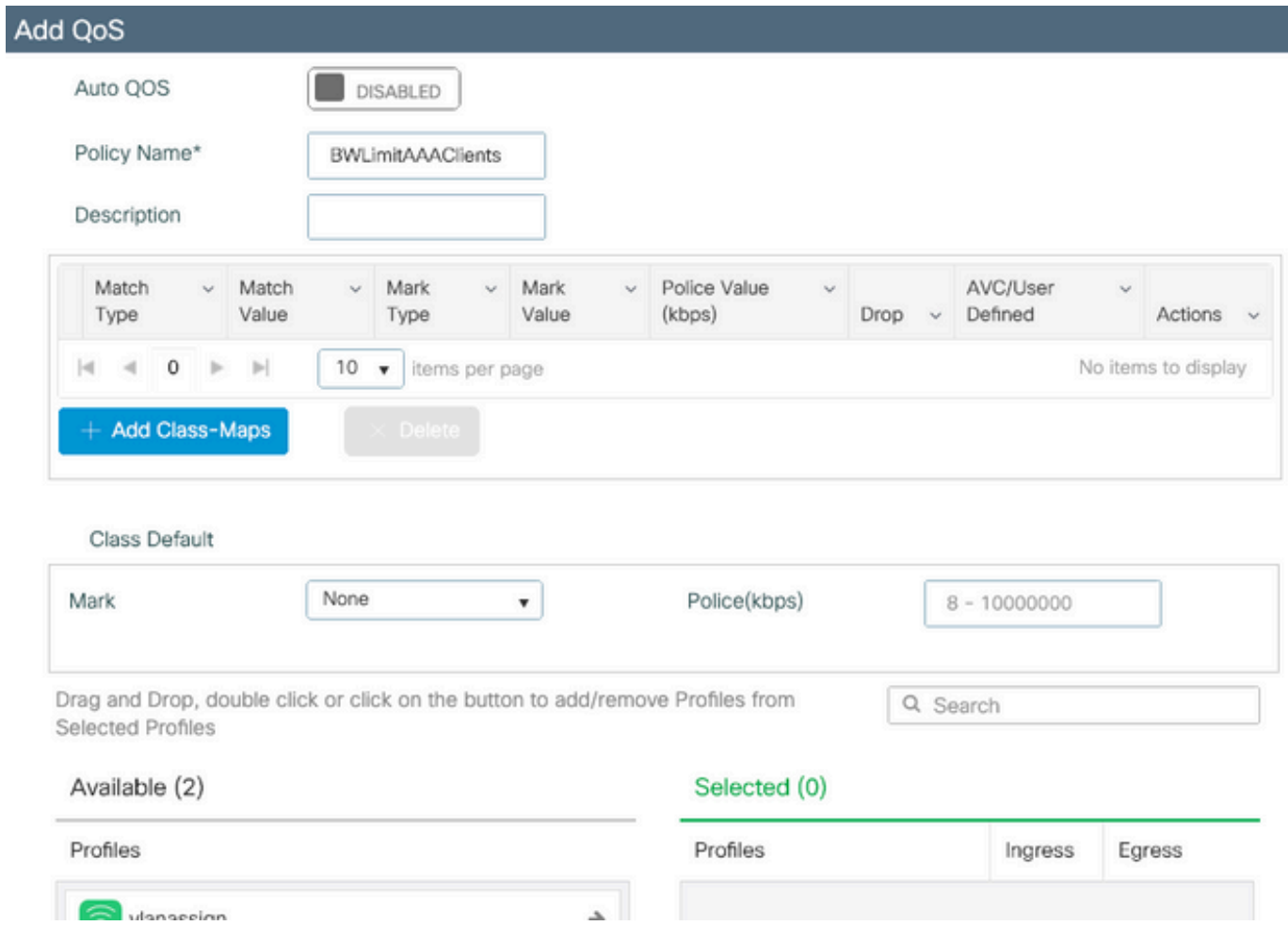

.ةئفلا تاططخم ةفاضإ قوف رقنا .Netflix و YouTube طاقسإل ةئف ةطيرخ ةفاضإ .2 ةوطخلا .نيلوكوتوربلا الك رتخاو drop ءارجإلا ،يأ ةقباطمو ،AVC ددح

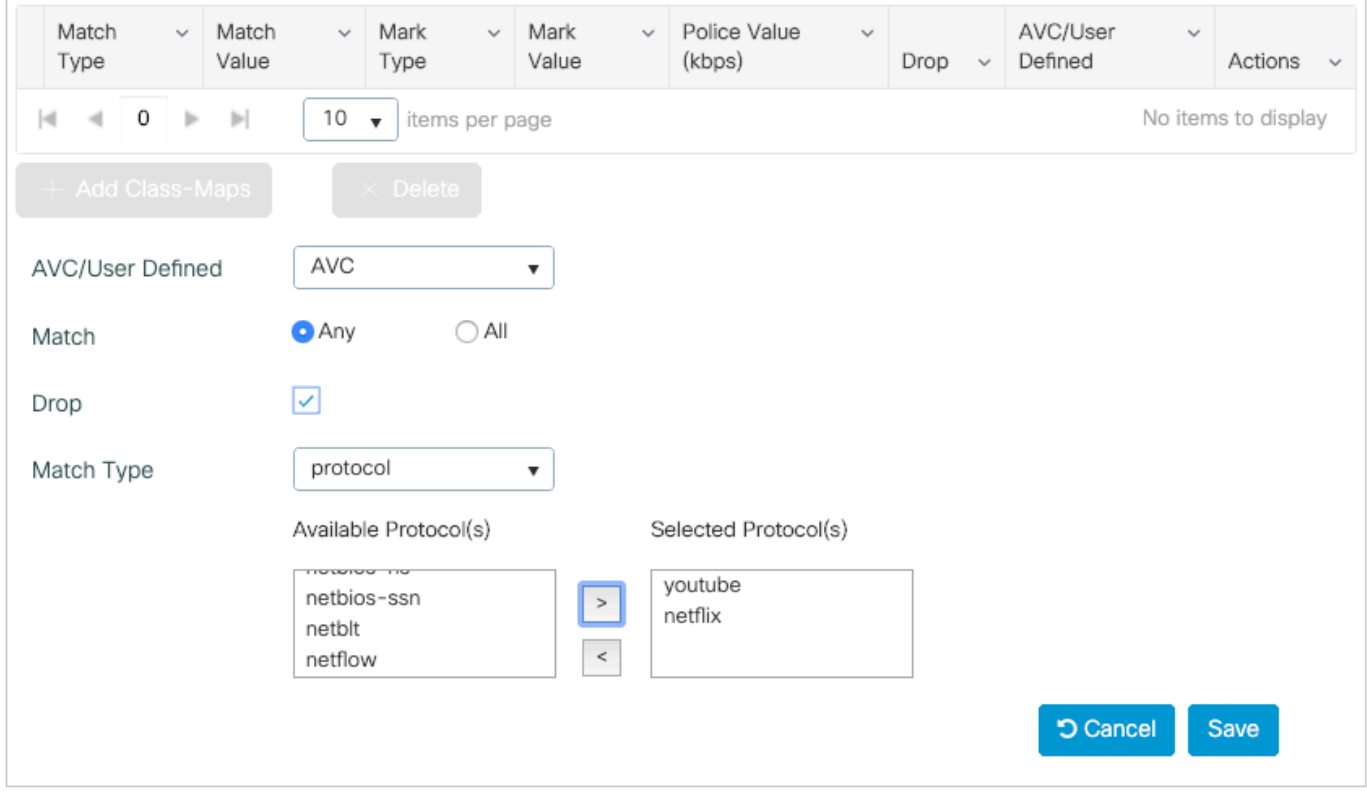

.ظفح طغضا

34. ىلإ 46 نم DSCP ىلإ ريشت ةئف ةطيرخ فضأ 3. ةوطخلا

.ةئفلا تاططخم ةفاضإ قوف رقنا

- مدختسملا لبق نم فرعم ،يأ ةقباطم •
- DSCP عون ةقباطم •
- 46 ةميقلl ةقباطم •
- DSCP ةمالعلا عون •
- 34 ةمالعلا ةميق •

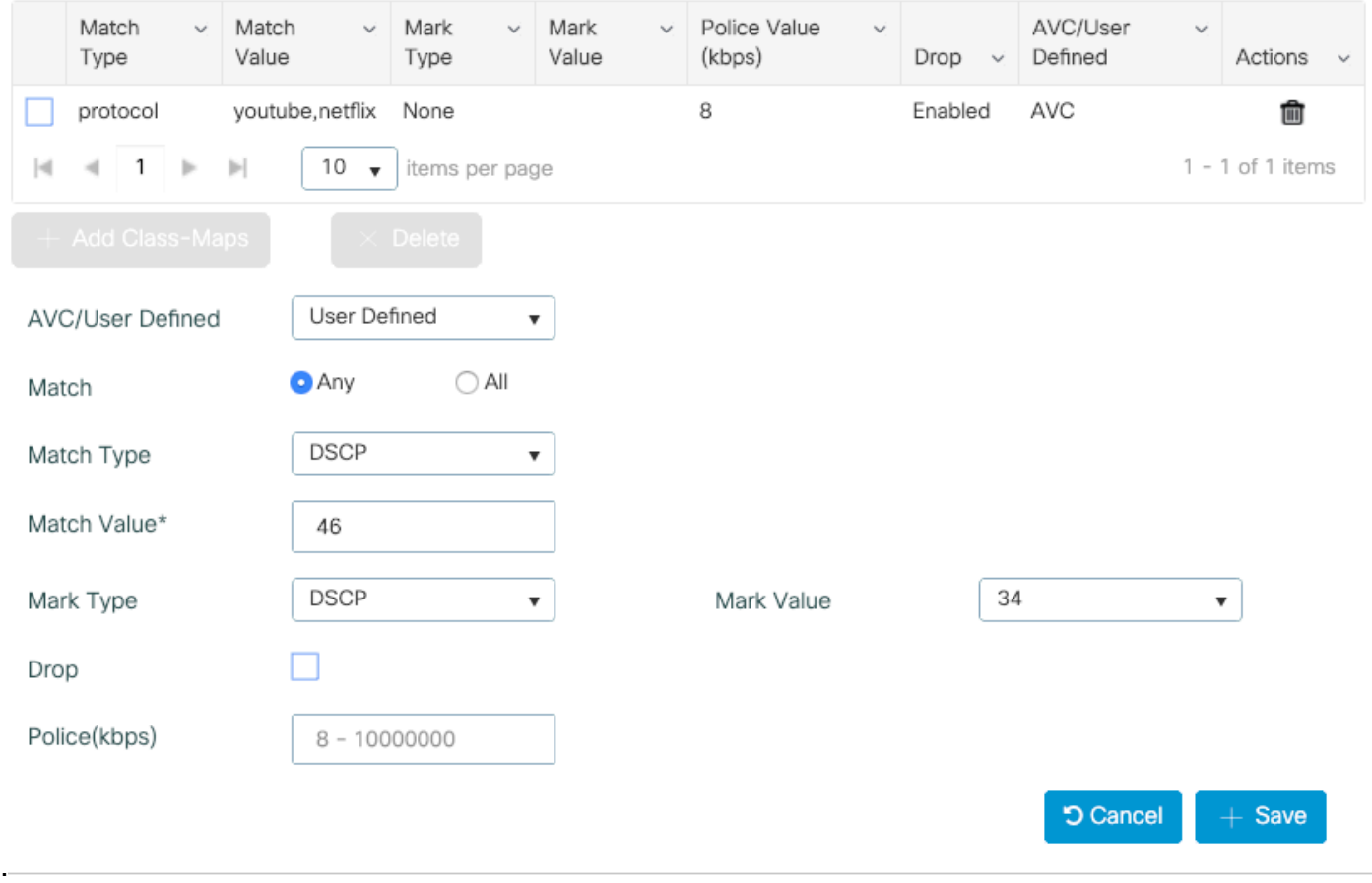

#### .ظفح طغضا

ءاشنإب مق ،نيعم فـيضم ىلإ تانايبلا رورم ةكرح يف مكحتت ةئف ةطيرخ ديدحتل 4. ةوطخلا .اهل (ACL) لوصول| يف مكحت ةمئاق

،ةئفلا طئارخ ةفاضإ قوف رقنا

ةمئاق ،عون يأ ةقباطمو ،مدختسملا لبق نم ةفرعملا (ACL) لوصولا يف مكحتلا ةمئاق رتخأ عضوو ،كيدل (ACLددحملا) لوصول| يف مكحتل| ةمئاق مس| رتخاو ،(ACL) لوصول| يف مكحتل| .لدعملا دح ةميق رتخاو ،none عونلا ىلع ةمالع

.ظفح قوف رقنا

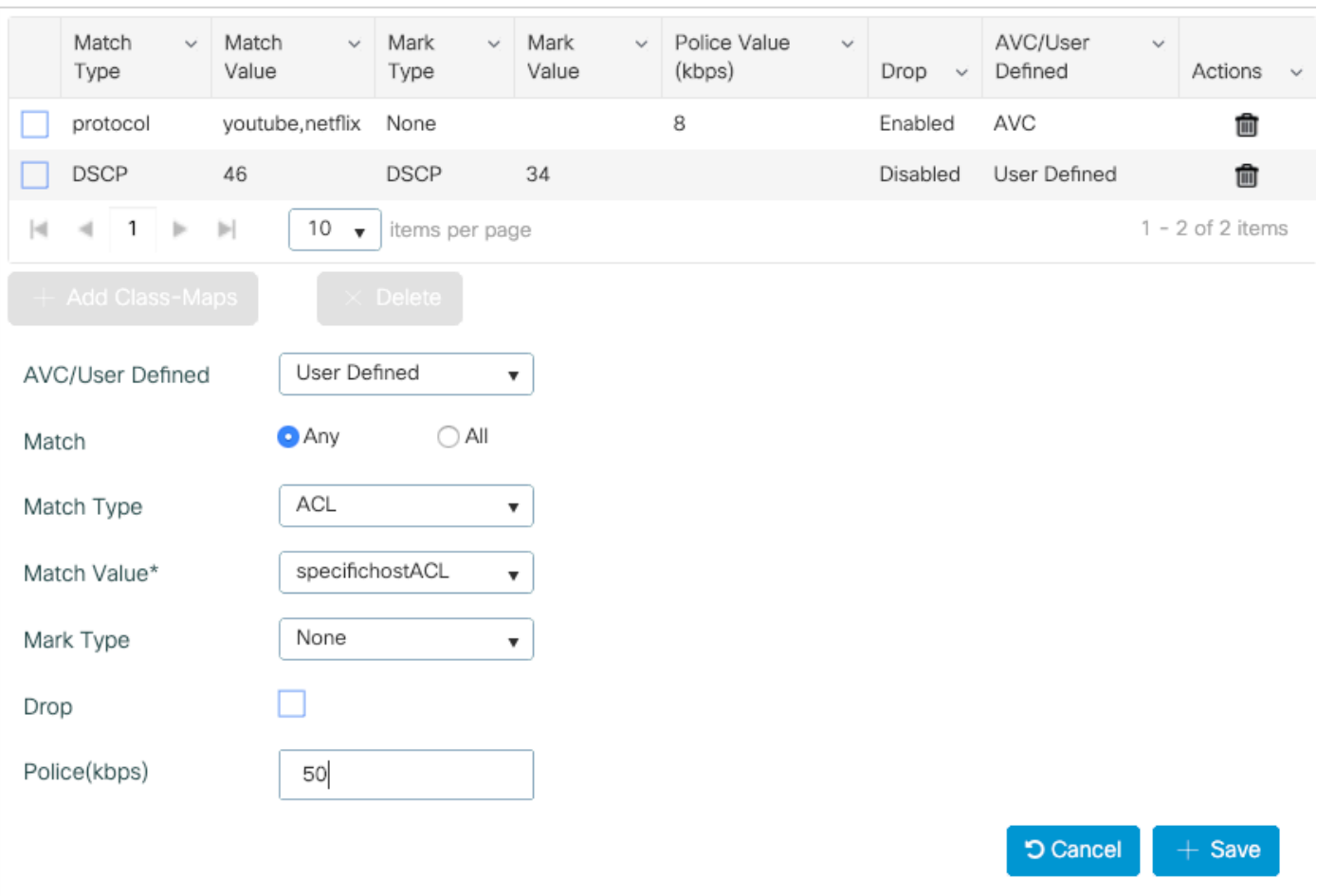

رورم ةكرح ديدحتل اهمدختسن يتلI (ACL) لوصولI يف مكحتلI ةمئاق ىلع لاثم يلي اميفو : فيضملل ةنيعم

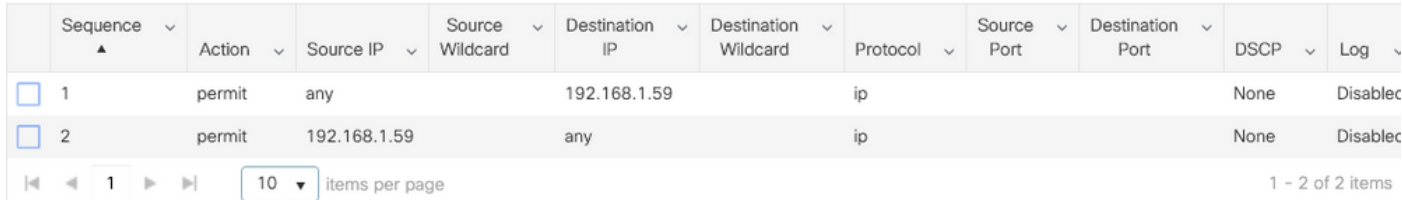

ةكرح لكل لدعملا دح نييءتل ةيضارتفالI ةئفلI مدختسأ ،ةئفال طئارخ راطإ تحت 5. ةوطخلI .ىرخألا رورملا

ىدحإ ةطساوب ةف<code>د</code>هتسملا ريغ ءال<code>معل</code>ا رورم ةكرح عيمج ىلع لدعم<code>ل</code>ا دح نييءت ىلع اذه لـمعي .هالعأ ةدراولا دعاوقلا

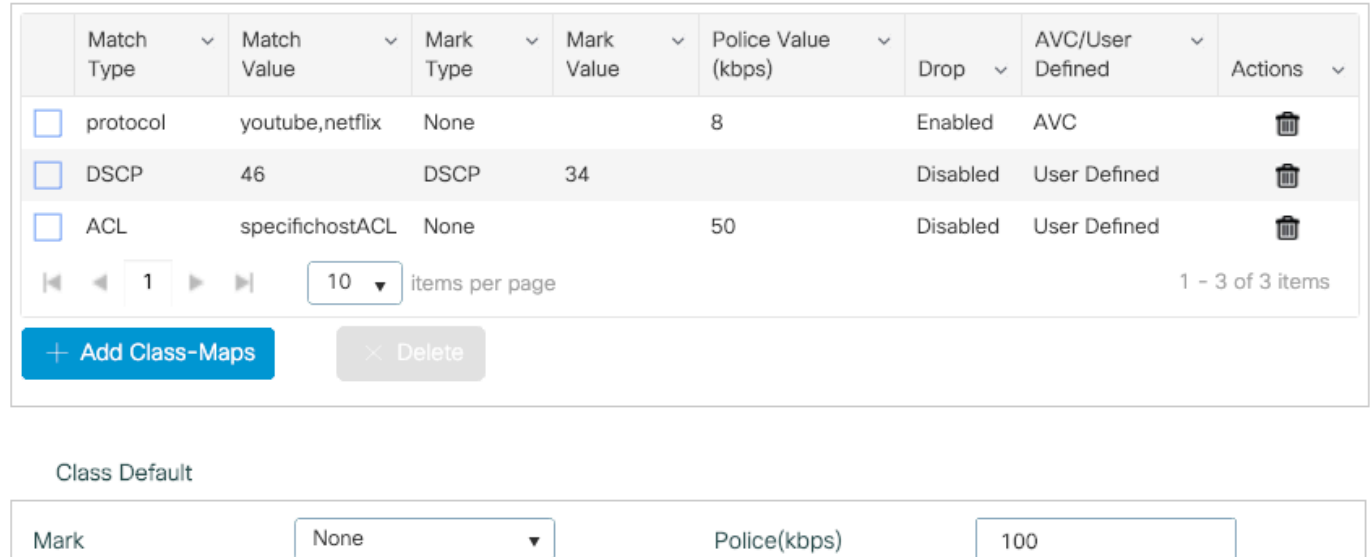

.لفسألا يف زاهجلا ىلع قيبطت قوف رقنا 6. ةوطخلا

:ئفاكملا CLI نيوكت

```
policy-map BWLimitAAAclients
  class BWLimitAAAclients1_AVC_UI_CLASS
   police cir 8000
    conform-action drop
    exceed-action drop
  class BWLimitAAAclients1_ADV_UI_CLASS
   set dscp af41
  class BWLimitAAAclients2_ADV_UI_CLASS
   police cir 50000
    conform-action transmit
    exceed-action drop
  class class-default
   police cir 100000
    conform-action transmit
    exceed-action drop
class-map match-all BWLimitAAAclients1_AVC_UI_CLASS
   description BWLimitAAAclients1_AVC_UI_CLASS UI_policy_DO_NOT_CHANGE
  match protocol youtube
 match protocol netflix
class-map match-any BWLimitAAAclients1_ADV_UI_CLASS
   description BWLimitAAAclients1_ADV_UI_CLASS UI_policy_DO_NOT_CHANGE
 match dscp ef
class-map match-all BWLimitAAAclients2_ADV_UI_CLASS
   description BWLimitAAAclients2_ADV_UI_CLASS UI_policy_DO_NOT_CHANGE
  match access-group name specifichostACL
```
هنأل ارظن ةمدخلا ةدوج جهن نمض فـيرعت تافـلم ديدحت متـي مل ،لاثملا اذه يف :ةظحالـم  $\bullet$ ةمدخلا ةدوج ةسايس قيبطت لجأ نمف ،كلذ عمو .AAA زواجت ةطساوب اهقيبطت متي

ةبولطملا تافيصوتال ديدحتب مق ،ةسايس ف $_{\odot}$ صوت ىلع ايودى  $\blacksquare$ 

صيصخت تافلم < جئاتنلا < ةسايسلا رصانع < ةسايس ىلإ لقتنا ،ISE ىلع 2. ةوطخلا .ليوخت صيصخت فلم ءاشنإل ةفاضإ+ ىلع ددحو ضيوفتلا

نم AV جاوزأ لالخ نم ةمدقتم صئاصخ تادادعإك مهتفاضإب مق ،ةمدخلا ةدوج ةسايس قيبطتل Cisco.

ةحيحصلا ةدعاقلا ةقباطمل ISE ليوختو ةقداصم تاسايس نيوكت مت دق هنأ ضرتفي .هذه ليوختلا ةجيتن ىلع لوصحلاو

تامسلا يه ip:sub-qos-policy-in=<policy name> وip:sub-qos-policy-out=<policyName>

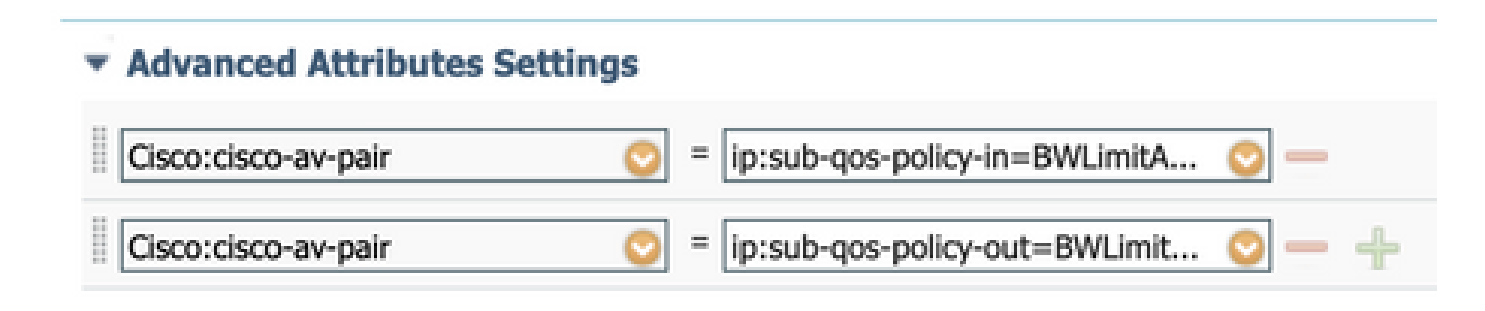

#### $\overline{\phantom{a}}$  Attributes Details

Access Type = ACCESS ACCEPT cisco-av-pair = ip:sub-gos-policy-in=BWLimitAAAClients cisco-av-pair = ip:sub-qos-policy-out=BWLimitAAAClients

 $\blacklozenge$  القاحلا قحص نم دكأت .فرحأل قالحل ةساسح جەنل $\mathsf{l}$  ءامسأ :ةظحال $\blacktriangleright$ 

### ةحصلا نم ققحتلا

:حيحص لكشب نيوكتلا لمع ديكأتل مسقلا اذه مدختسا

(WLC (ةيكلساللا ةيلحملا ةكبشلا يف مكحتلا رصنع ىلع

# show run wlan # show run aaa # show aaa servers # show ap tag summary # show ap name <AP-name> tag detail # show wireless tag policy summary # show wireless tag policy detailed <policy-tag-name>

```
# show wireless profile policy detailed <policy-profile-name>  
# show policy-map <policy-map name>
# sh policy-map interface wireless ssid/client profile-name <WLAN> radio type <2.4/5GHz> ap name <name>
# show wireless client mac <client-MAC-address> detail 
# show wireless client <client-MAC-address> service-policy input 
# show wireless client <client-MAC-address> service-policy output 
To verify EDCS parameters :
sh controllers dot11Radio 1 | begin EDCA
<#root>
9800#show wireless client mac e836.171f.a162 det
Client MAC Address : e836.171f.a162
Client IPv4 Address : 192.168.1.11
Client IPv6 Addresses : fe80::c6e:2ca4:56ea:ffbf
                        2a02:a03f:42c2:8400:187c:4faf:c9f8:ac3c
                        2a02:a03f:42c2:8400:824:e15:6924:ed18
                        fd54:9008:227c:0:1853:9a4:77a2:32ae
                        fd54:9008:227c:0:1507:c911:50cd:2062
Client Username : Nico
AP MAC Address : 502f.a836.a3e0
AP Name: AP780C-F085-49E6
AP slot : 1
Client State : Associated
( \ldots ) Local Policies:
      Service Template : wlan_svc_QoS-PP (priority 254)
          VLAN : 1
          Absolute-Timer : 1800
  Server Policies:
          Input QOS : BWLimitAAAClients
         Output QOS : BWLimitAAAClients
  Resultant Policies:
         VLAN Name : default
          Input QOS : BWLimitAAAClients
          Output QOS : BWLimitAAAClients
```
 VLAN : 1 Absolute-Timer : 1800

#### سرب دتيشوسألا ىلع

يف لوصولاا ةطقن نوكت امدنع لوصولاا ةطقن ىلء اهحالصإو ءاطخألا فاشكتسأ مزلي ال ذيفنت متي ثيح FlexConnect ل يزكرملI ليوحتلI عضو يف SSID فرعم وأ يلحملI عضولI ةيكلساللJ ةيلحملI ةكبشلI يف مكحتلI رصنع ةطساوب ةمدخلI تاسايسو ةمدخلI ةدوج (WLC).

جارخإلاو لاخدإلل ينايبلا مسرلا ليلحت طقتلت ةمزح

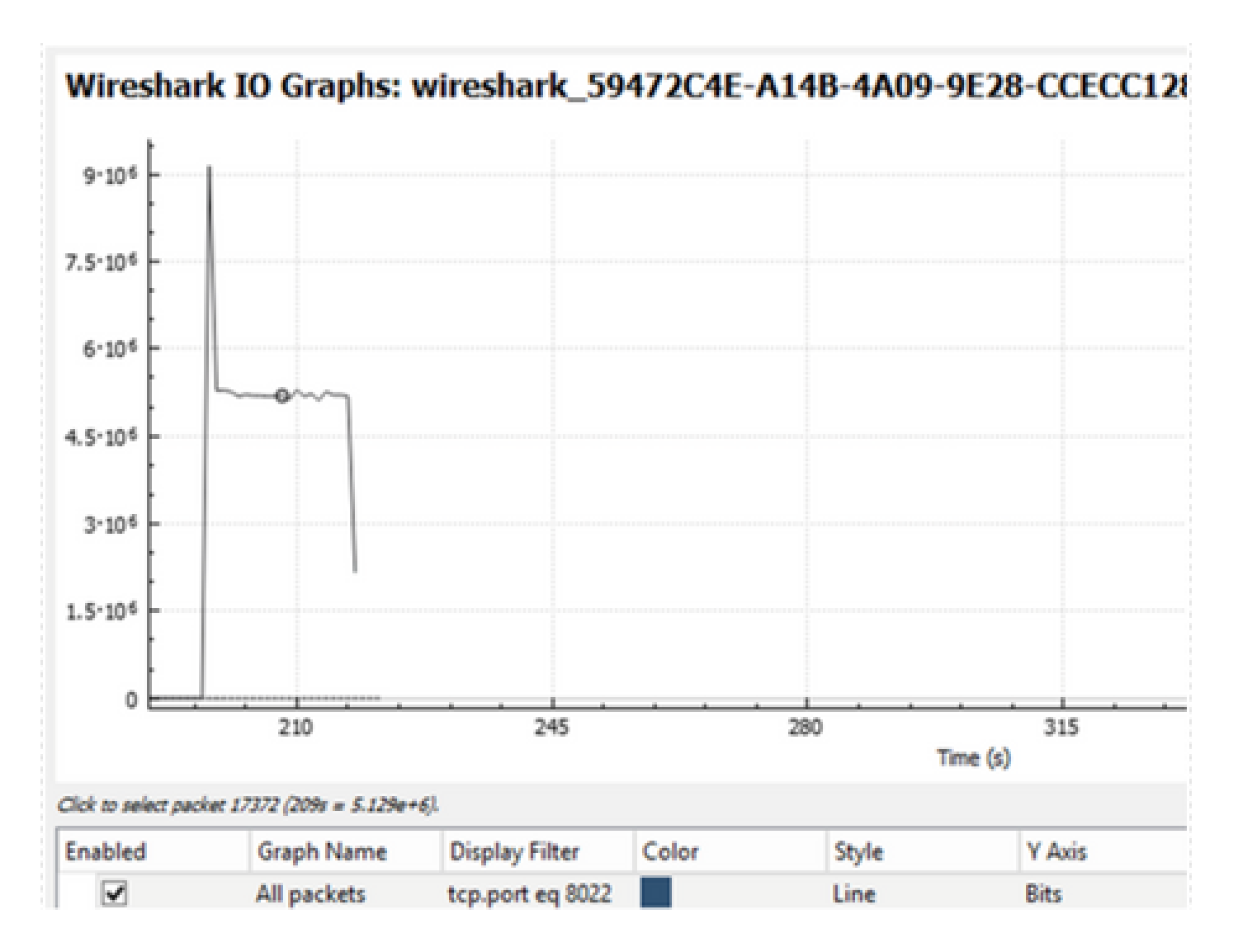

## اهحالصإو ءاطخألا فاشكتسا

.اهحالصإو نيوكتلا ءاطخأ فاشكتسال تامولعم مسقلا اذه رفوي

.اقبسم ةدوجوملا ءاطخألا حيحصت طورش لك حسم 1. ةوطخلا

# clear platform condition all

.ينعملا يكلساللا ليمعلل ءاطخألا حيحصت نيكمتب مق 2. ةوطخلا

# debug wireless mac <client-MAC-address> {monitor-time <seconds>}

.ةلكشملا نيوكت ةداعإل SSID ب يكلس اللI ليم علا ليصوتب مق .3 ةوطخلI

.ةلكشملا خسن درجمب ءاطخألا حيحصت فاقيإب مق 4. ةوطخلا

# no debug wireless mac <client-MAC-address>

ةكبشلا يف مكحتلا رصنع ىلع رابتخالا ءانثا اهطاقتلا مت يتلا تالجسلا نيزخت متي :مسال| لمحي يلحم فـلم يف (WLC) ةيكلسالJا ةيلحمل|

ra trace MAC aaaabbbbcccc HHMMSS.XXX timezone DayWeek Month Day year.log

فـلملا مسا نإف ،عبـتتـلا اذه ءاشنإل ةيموسرلI مدختسملI ةهجاو لـمع ريس مادختسإ مت اذإ ظوفحملا وه debugTrace\_aaa.bbbb.cccc.txt.

يجراخ مداخ ىلإ RA .log عبتت لجس خسنب مق ،اقبسم هؤاشنإ مت يذلI فلملI عمجل 5. ةوطخلI .ةشاشلا ىلع ةرشابم جارخإلا ضرع وأ

:رمألا اذه مادختساب RA عبتت فلم مسا نم ققحت

# dir bootflash: | inc ra\_trace

:يجراخ مداخ ىلإ فلملا خسن

# copy bootflash:ra\_trace\_MAC\_aaaabbbbcccc\_HHMMSS.XXX\_timezone\_DayWeek\_Month\_Day\_year.log tftp://a.b.c.

:ىوتحملا ضرعب مق ،كلذ نم الدب

# more bootflash:ra\_trace\_MAC\_aaaabbbbcccc\_HHMMSS.XXX\_timezone\_DayWeek\_Month\_Day\_year.log

.ءاطخألا حيحصت طورش ةلازإب مق 6. ةوطخلا

# clear platform condition all

### وأ) FlexConnect ةينقتب يلحملا ليوحتلا ويرانيس (SDA/ةينبلا

قبطت يتلا يه لوصولا ةطقن نإف ،(SDA / ةينبلا وأ) flexConnect يلحملا ليوحتلا ةلاح يف ةيلحملا ةكبشلا يف مكحتلا رصنع ىلع اهفيرعتب تمق (QoS) ةمدخلا ةدوجل ةسايس يأ .(WLC) ةيكلس|لل|

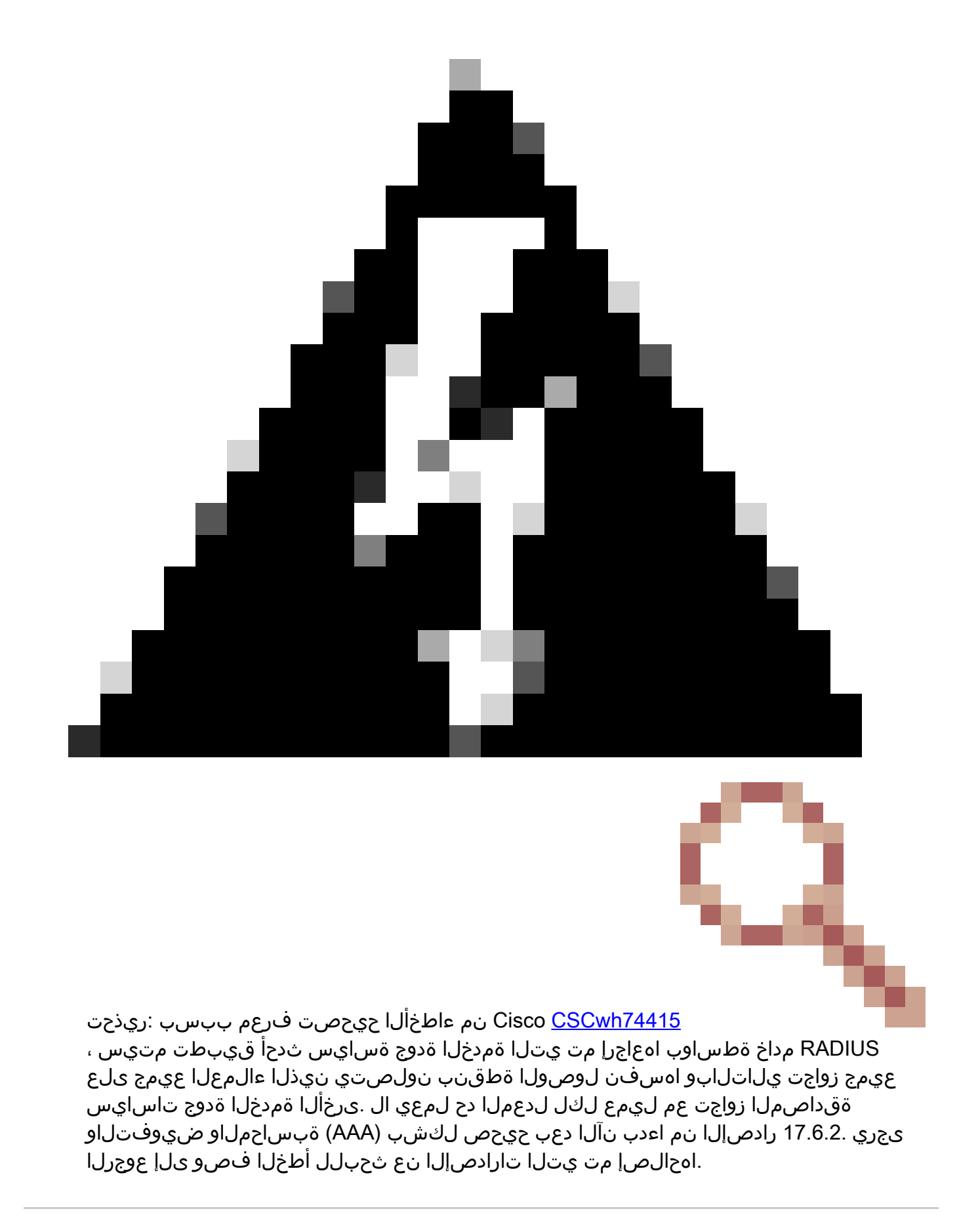

لكل سيلو (فاعضأ 5) قفدت لك ىوتسم دنع لدعملا دح عقي ،11ax و Wave2 لوصو طاقن يف قيبطت يف لوصولا ةطقن ىلع اذه قبطني 17.6. لبق SSID لكل وأ ليمع

لوصول| ةطقن رشن تايلمع ىلع ةنمضمل| ةيكلس|لل| مكحتل| ةدحوو FlexConnect/Fabric (EWc-AP).

عفدل (AAA) ةبساحملاو ضي وفتلاو ةقداصملI زواجت نم ةدافتسالI نكمي ،17.5 نم ارابتعI . ليمع لكل لدعملا دح قيقحتل تامسلا

هاجتإلI نم لوصولI طاقن ىلع ليمع لكل هاجتإلI يئانث لدعملI دح معد متي ،17.6 نم ارابتعI .نرملا يلحمل ليوحتل ان يوكت ي ف 11ac Wave 2 و 2 802.11ac Wave 2

يف (ACL) لوصولٍا يف مكحتلا مئاوق دوجو ةنرملا (AP) لوصولِا طاقن معدت ال :ةظحالم  $\bullet$ ةسايسلا ةيولوأو (يددرتلا قاطنلا يقاب) BRR معدت ال اهنأ امك .ةمدخلا ةدوج تاسايس ةهجاو يف ةرفوتم ريغ اهنكلو (CLI) رماوألI رطس ةهجاو لIلخ نم اهنيوكت نكمي يتلI نم ءاطخألا حيحصت فرعم لمعي 9800. زارطلا ىلع ةموعدم ريغو 9800 زارط بيولا مدختسم تاسايس يف (ACLs) لوصولاا يف مكحتلا مئاوق معد بقعت ىلع Cisco CSCvx81067 .ةنرملا لوصولا طاقنل ةمدخلا ةدوج

ان وك

: ن يئانثتسإ عم ةل|قمل| هذه نم لوأل| ءزجل|ك ام|مت هسفن وه نيوكتل|

ليطعت نرملا رشنلا بالطتي .يلحملا ليوحتلا ىلع ةسايسلا فيرعت فالم نييعت مت 1. 17.4. Bengaluru قالطإ ىتح يزكرملا نارتقالا

.اتباث ازيمرت هزيمرت مت هنأل ارظن مدختسملا نيوكتل لقحلا اذه رفوتي ال ،17.5 نم ارابتعا

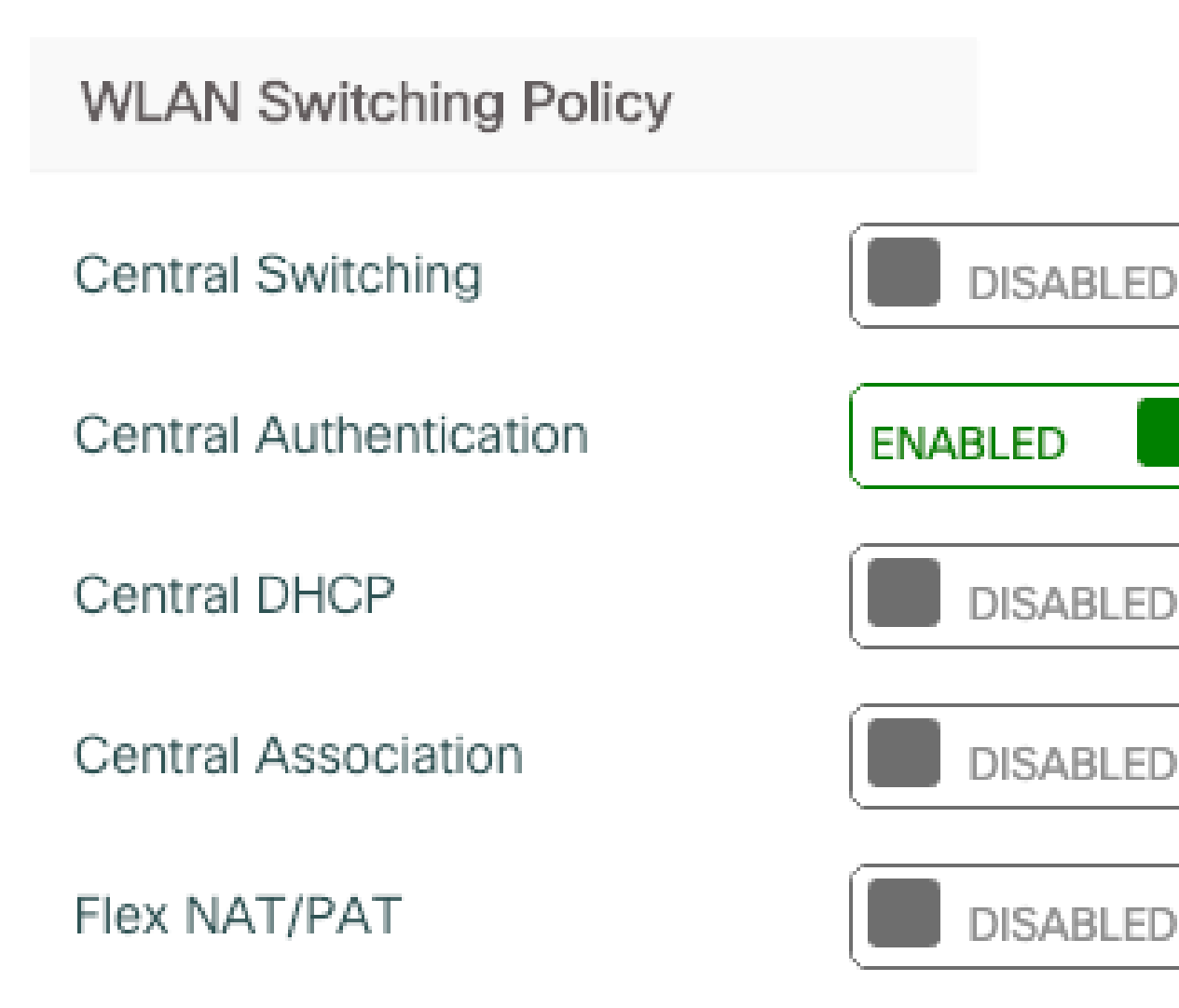

"يلحم عقوم سيل" ىلإ عقوملا مقر نييعت مت 2.

# Enable Local Site

اهحالصإو Fabric/FlexConnect ءاطخأ فاشكتسأ

نأ نكمي رماوألا هذه نإف ،ةمدخلا ةدوج تاسايس قبطي يذلا زاهجلا يه لوصولا ةطقن نأل .هقيبطت متي ام قييضت يف دعاست

show dot11 qoS

```
ةسايسلا ةطيرخ راهظإ
show rate-limit client
show rate-limit bssid
show rate-limit WLAN
show flexConnect client
<#root>
AP780C-F085-49E6#
show dot11 qos
Qos Policy Maps (UPSTREAM)
ratelimit targets:
   Client: A8:DB:03:6F:7A:46
platinum-up targets:
   VAP: 0 SSID:LAB-DNAS
   VAP: 1 SSID:VlanAssign
   VAP: 2 SSID:LAB-Qos
Qos Stats (UPSTREAM)
total packets: 29279
dropped packets: 0
marked packets: 0
shaped packets: 0
policed packets: 182
copied packets: 0
DSCP TO DOT1P (UPSTREAM)
Default dscp2dot1p Table Value:
[0]->0 [1]->2 [2]->10 [3]->18 [4]->26 [5]->34 [6]->46 [7]->48Active dscp2dot1p Table Value:
[0]-50 [1]-52 [2]-510 [3]-518 [4]-526 [5]-534 [6]-546 [7]-548Trust DSCP Upstream : Disabled
Qos Policy Maps (DOWNSTREAM)
ratelimit targets:
   Client: A8:DB:03:6F:7A:46
Qos Stats (DOWNSTREAM)
total packets: 25673
dropped packets: 0
marked packets: 0
shaped packets: 0
policed packets: 150
copied packets: 0
```
DSCP TO DOT1P (DOWNSTREAM)

```
Default dscp2dot1p Table Value:
[0]->0 [1]->-1 [2]->1 [3]->-1 [4]->1 [5]->-1 [6]->1 [7]->-1
[8]->-1 [9]--1 [10]-2 [11]--1 [12]-2 [13]--1 [14]-2 [15]--1[16]->-1 [17]->-1 [18]->3 [19]->-1 [20]->3 [21]->-1 [22]->3 [23]->-1
[24]--1 [25]--1 [26]--4 [27]--1 [28]--1 [29]--1 [30]--1 [31]--1[32]->-1 [33]->-1 [34]->5 [35]->-1 [36]->-1 [37]->-1 [38]->-1 [39]->-1
[40]->-1 [41]--1 [42]--1 [43]--1 [44]--1 [45]--1 [46]-5 [47]--1[48]->7 [49]->-1 [50]->-1 [51]->-1 [52]->-1 [53]->-1 [54]->-1 [55]->-1
[56]->7 [57]->-1 [58]->-1 [59]->-1 [60]->-1 [61]->-1 [62]->-1 [63]->-1
Active dscp2dot1p Table Value:
[0]->0 [1]->0 [2]->1 [3]->0 [4]->1 [5]->0 [6]->1 [7]->0[8]->1 [9]->1 [10]->2 [11]->1 [12]->2 [13]->1 [14]->2 [15]->1
[16]->2 [17]->2 [18]->3 [19]->2 [20]->3 [21]->2 [22]->3 [23]->2
[24]->3 [25]->3 [26]->4 [27]->3 [28]->3 [29]->3 [30]->3 [31]->3[32]->4 [33]->4 [34]->5 [35]->4 [36]->4 [37]->4 [38]->4 [39]->4
[40]->5 [41]->5 [42]->5 [43]->5 [44]->5 [45]->5 [46]->6 [47]->5
[48]->7 [49]->6 [50]->6 [51]->6 [52]->6 [53]->6 [54]->6 [55]->6
[56]->7 [57]->7 [58]->7 [59]->7 [60]->7 [61]->7 [62]->7 [63]->7
Profinet packet recieved from
wired port:
\Omegawireless port:
?
AP780C-F085-49E6#
show policy-map
2 policymaps
Policy Map BWLimitAAAClients type:qos client:default
     Class BWLimitAAAClients_AVC_UI_CLASS
      drop
     Class BWLimitAAAClients_ADV_UI_CLASS
      set dscp af41 (34)
     Class class-default
      police rate 5000000 bps (625000Bytes/s)
        conform-action
         exceed-action
Policy Map platinum-up type: qos client: default
     Class cm-dscp-set1-for-up-4
      set dscp af41 (34)
     Class cm-dscp-set2-for-up-4
      set dscp af41 (34)
    Class cm-dscp-for-up-5
      set dscp af41 (34)
     Class cm-dscp-for-up-6
      set dscp ef (46)
```

```
 Class cm-dscp-for-up-7
      set dscp ef (46)
    Class class-default
      no actions
AP780C-F085-49E6#
show rate-limit client
Config:
           mac vap rt_rate_out rt_rate_in rt_burst_out rt_burst_in nrt_rate_out nrt_rate_in nrt_burs
A8:DB:03:6F:7A:46 2 0 0 0 0 0 0 0
Statistics:
           name up down
      Unshaped 0 0
 Client RT pass 0 0
Client NRT pass 0 0
Client RT drops 0 0<br>Client NRT drops 0 38621
Client NRT drops
             9 54922 0
AP780C-F085-49E6#
AP780C-F085-49E6#
show flexconnect client
Flexconnect Clients:
            mac radio vap aid state encr aaa-vlan aaa-acl aaa-ipv6-acl assoc auth switching
A8:DB:03:6F:7A:46 1 2 1 FWD AES_CCM128 none none none Local Central Local
```

```
عجارملا
```
AP780C-F085-49E6#

[16.12 9000 Catalyst ةمدخلا ةدوج ليلد](https://www.cisco.com/c/en/us/td/docs/switches/lan/catalyst9300/software/release/16-12/configuration_guide/qos/b_1612_qos_9300_cg/configuring_qos.html)

<u>9800 ةمدخلI ةدوج نيوكت ليلد</u>

<u>0800 Catalyst نيوكت جذومن</u>

[تاظحالم رادصإلا Cisco IOS® XE 17.6](https://www.cisco.com/c/en/us/td/docs/wireless/controller/9800/17-6/release-notes/rn-17-6-9800.html#Cisco_Concept.dita_e7a84ef7-e77e-42c4-933b-94c72ca735c4)

ةمجرتلا هذه لوح

ةي الآل المادة النام ستن عن البان تم مادخت من النقت تي تال التي تم ملابات أولان أعيمته من معت $\cup$  معدد عامل من من نيمدخت في ميدان أول العامل م امك ققيقا الأفال المعان المعالم في الأقال في الأفاق التي توكير المالم الما Cisco يلخت .فرتحم مجرتم اهمدقي يتلا ةيفارتحالا ةمجرتلا عم لاحلا وه ىل| اًمئاد عوجرلاب يصوُتو تامجرتلl مذه ققد نع امتيلوئسم Systems ارامستناء انالانهاني إنهاني للسابلة طربة متوقيا.